5. tema pri predmetu Računalniška orodja v fiziki

Ljubljana, 13.4.2009

## Diferencialne operacije

Jure Senčar

## 1. Naloga

Nalogo sem delal v Excelu. Najprej sem narisal graf po prvi metodi. V prvem stolpcu (A) so podatki o napetosti v drugem (B) pa o toku. Priredil sem nove vrednosti po naslednjih formulah:

Ci=( $A(i)$ -A(i+1)) / ( $B(i)$ -B(i+1))

Di= $(B(i)-B(i+1)) / 2$ 

Narisal sem graf C(D).

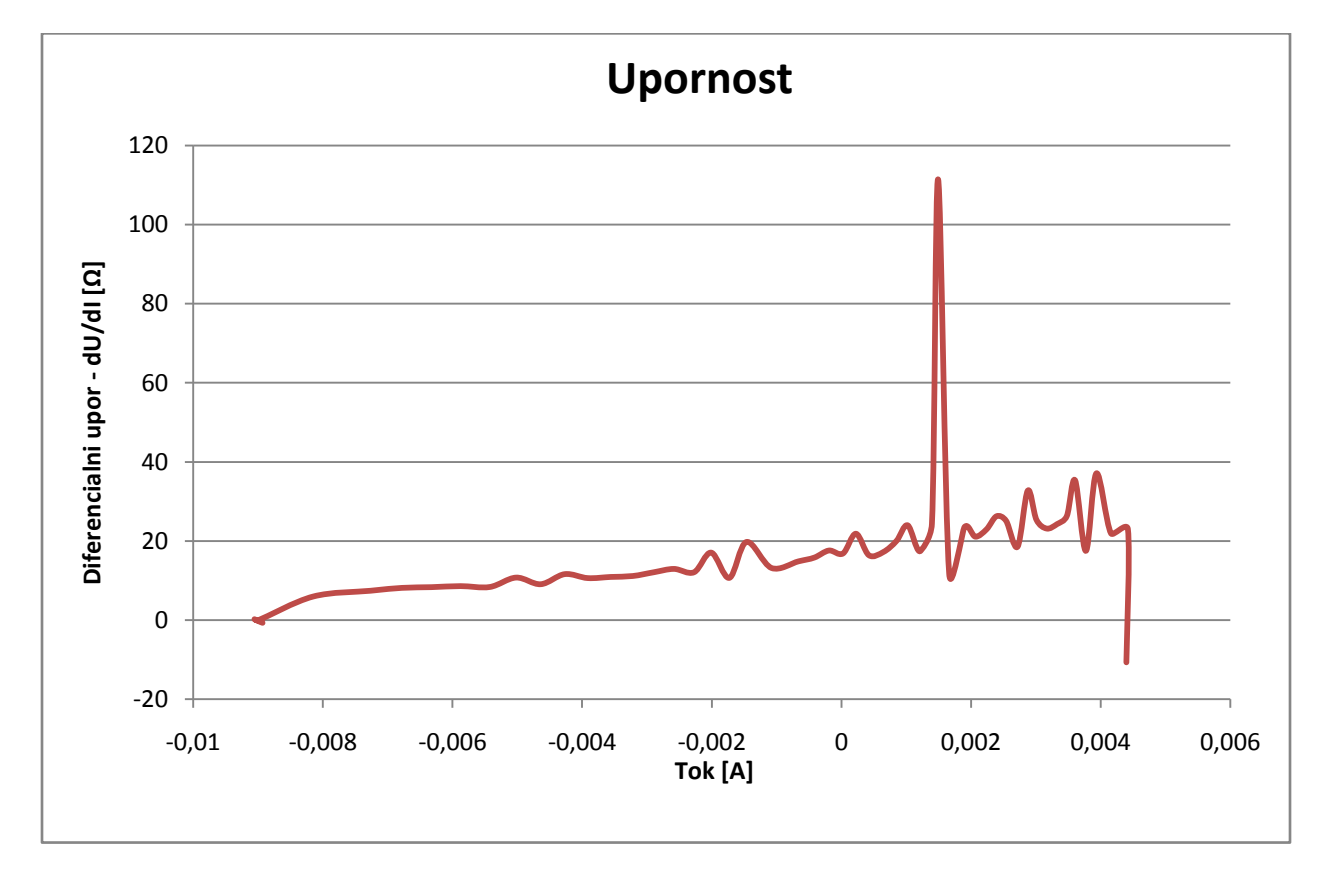

»Outlinersi« so pri odvajanju še veliko bolj očitni. To se opazi predvsem ob robovih ter pri »delta fulkciji« med 0,001 A in 0,002 A. Da premostimo to oviro imamo na voljo brisanje teh točk ali pa spremenimo naš postopek odvajanja. Slednje storimo tako, da vzamemo razlike med višjim številom stolpcev in vrstic. Tako dobimo naslednji dve formuli:

Ei=( $A(i-1)-A(i+1)$ ) / ( $B(i-1)-B(i+1)$ )

Fi=( $A(i-2)-A(i+2)$ ) / ( $B(i-2)-B(i+2)$ )

Ker sta oba že simetrična na i, nam ni potrebno prilagajati podatkov na x-osi. Na gornji graf narišemo se E(B) ter F(B):

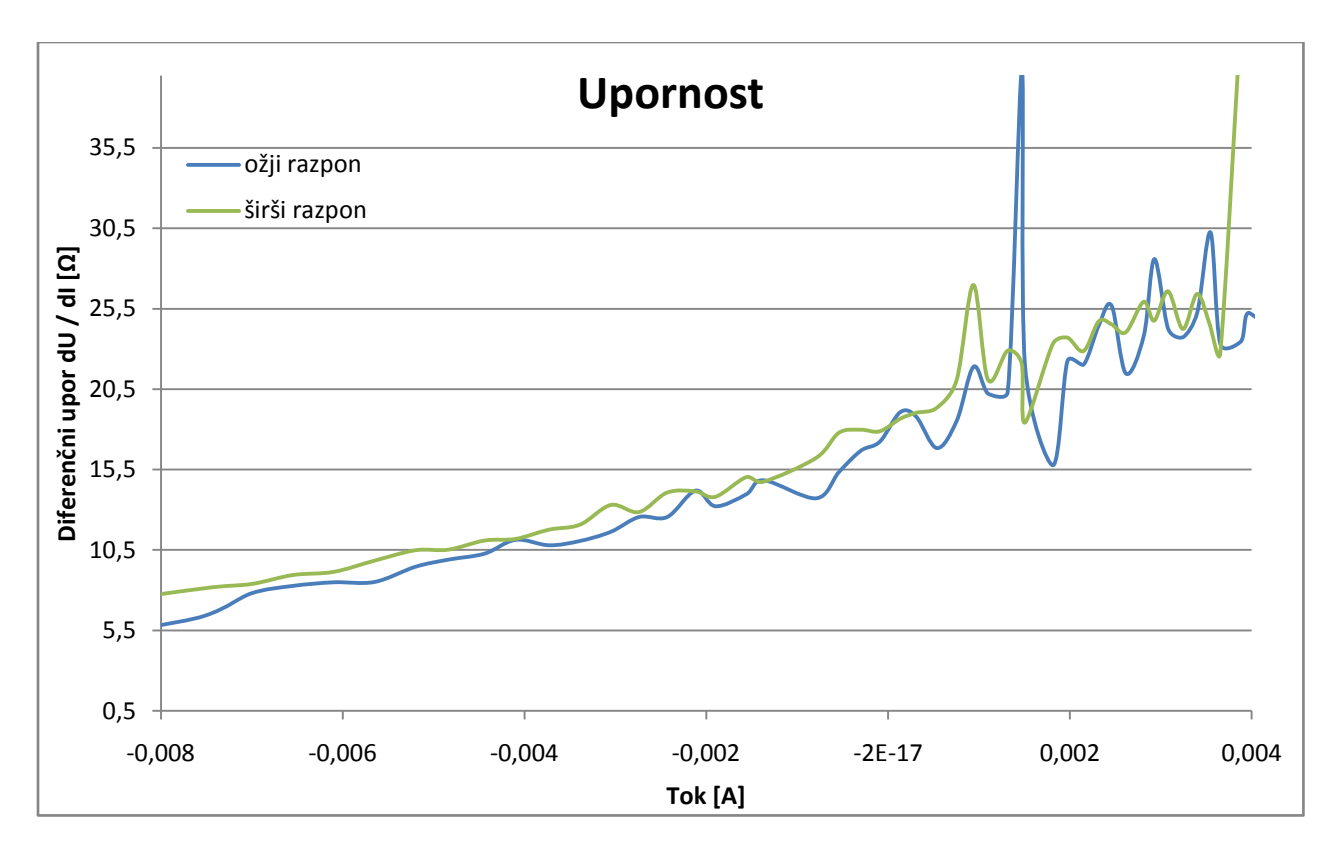

Pri čemer opazimo da nam linearni približek praktično ne ustreza. Se pa dobro ujema, če graf rišemo v odvisnosti od napetosti. Tudi ostale karakteristike so običajno podane v odvisnosti od upora.

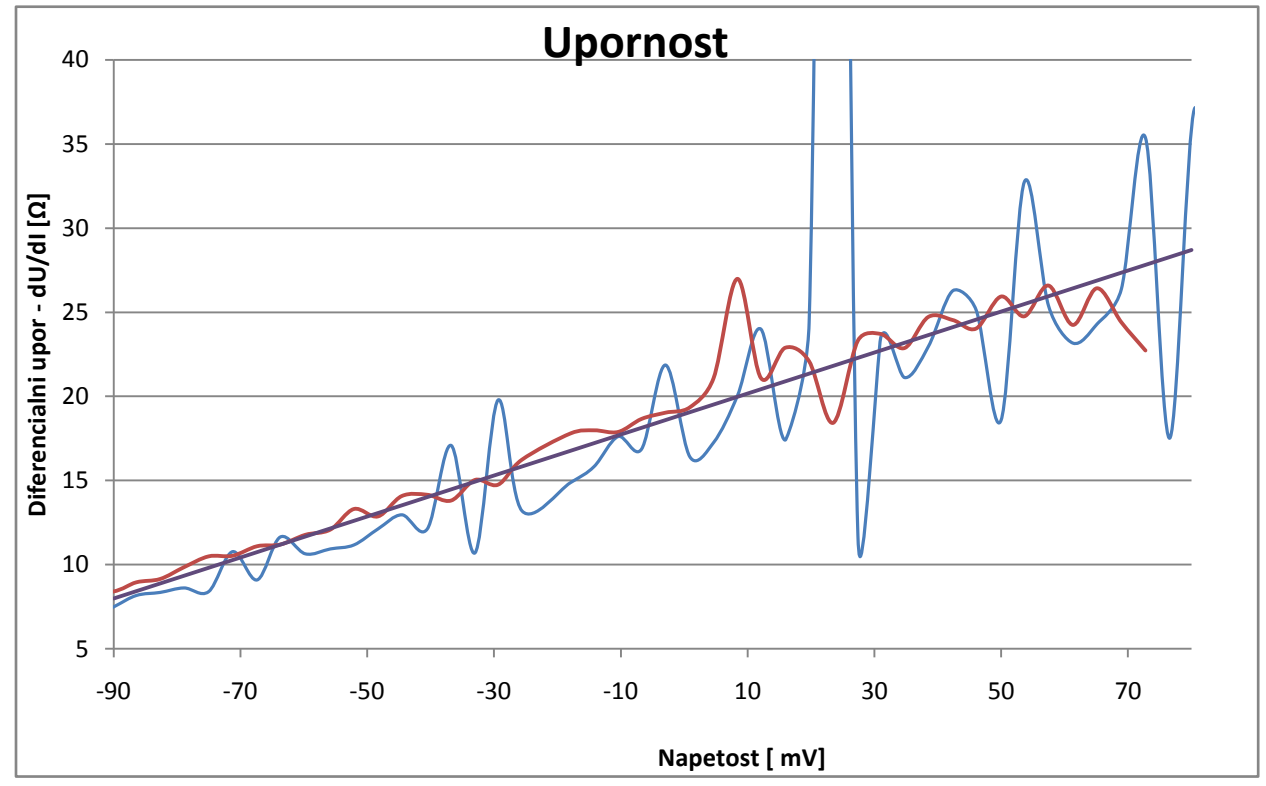

## 2. Naloga

Pri tej nalogi si še enkrat poglejmo graf.

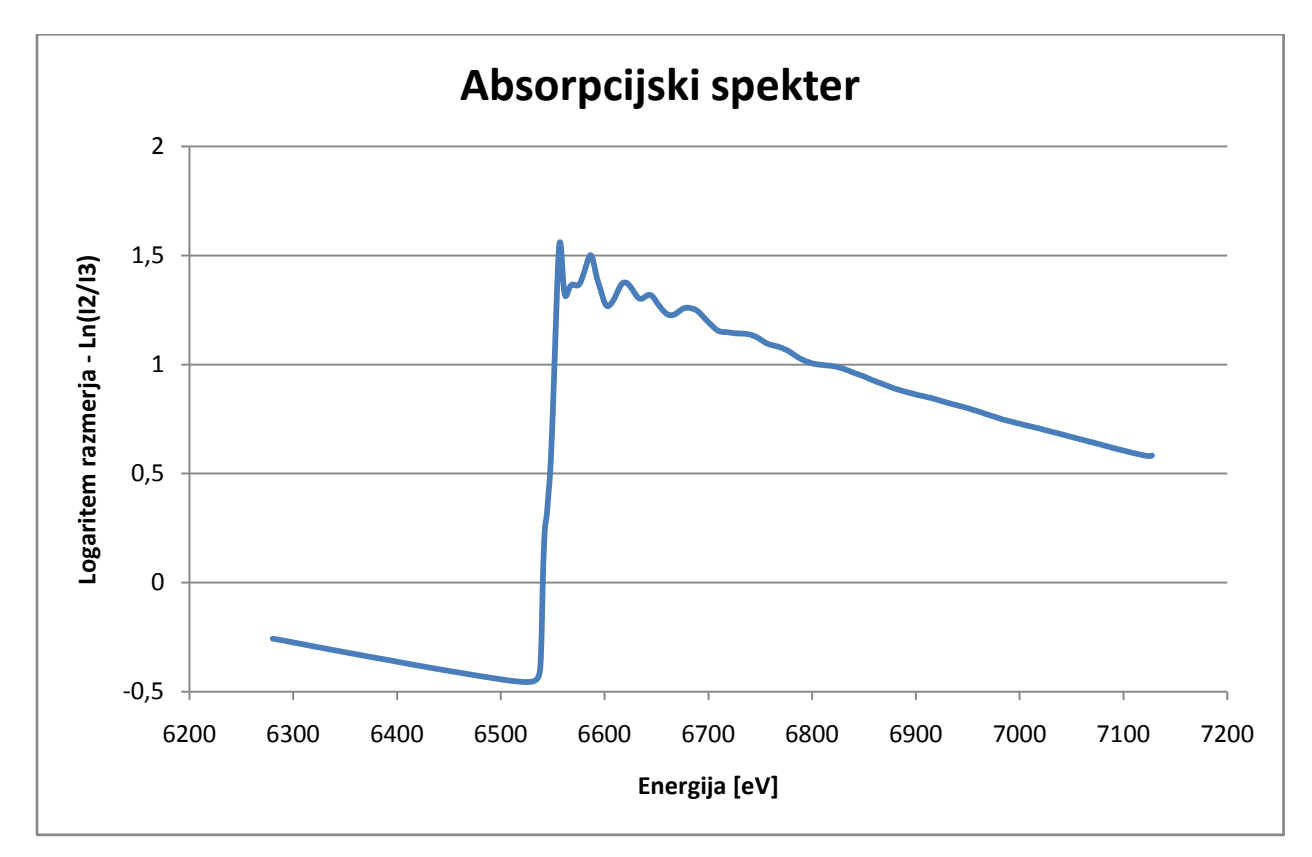

Opazimo, da najostrejšo strmino lahko iščemo 6500 eV in 6600 eV. Torej sedaj narišimo odvode, ki so določeni po enakih metodah kot pri nalogi 1:

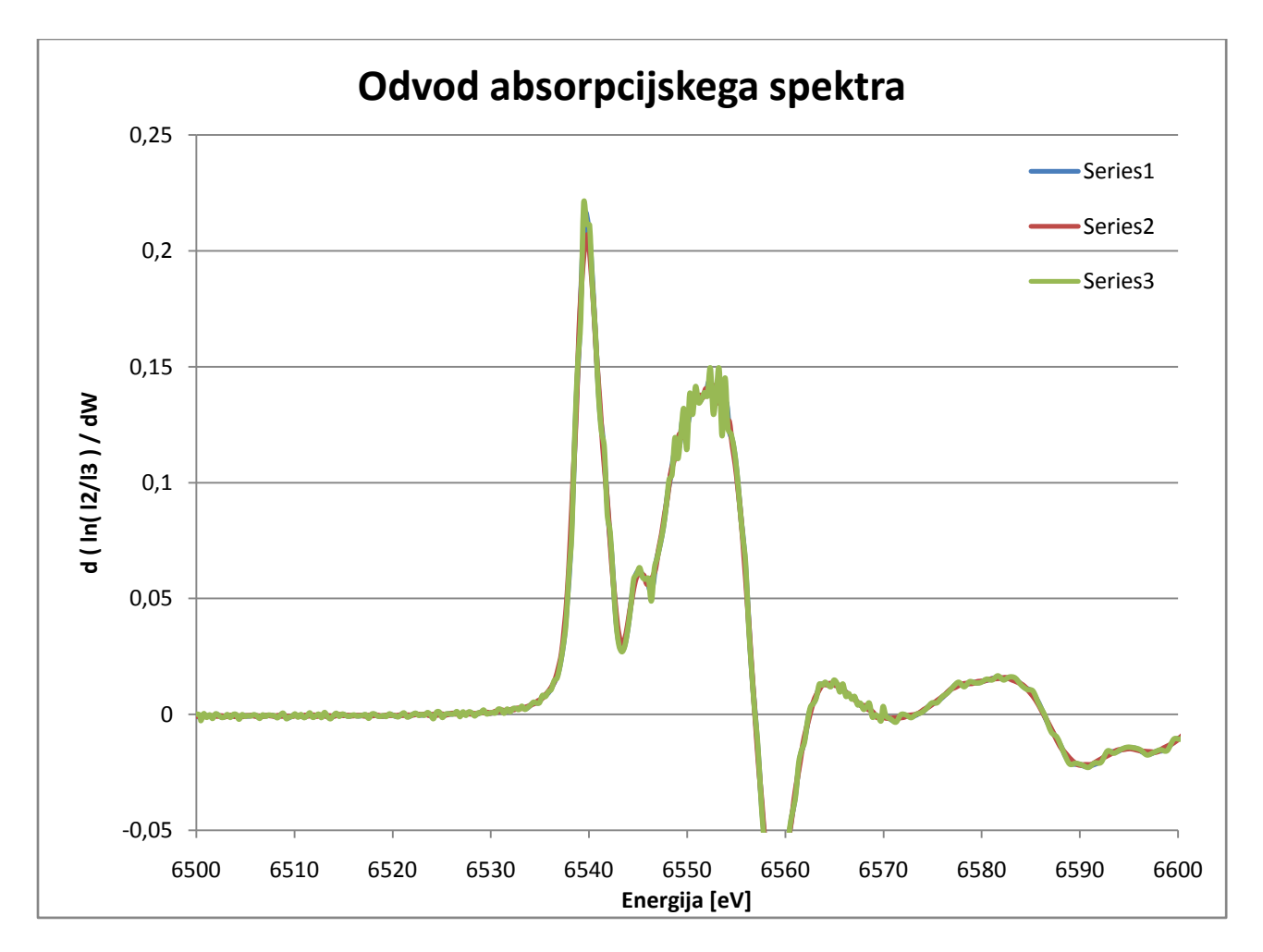

Opazimo, da se grafi od daleč prekrivajo, največja vrednost pa je v okolici 6540 eV. Pri tem se moramo zavedati, da ta vrednost leži na strmini, ki prehaja iz negativne na pozitivno stran (najvišji). Če nas zanima najvišja vrednost odvoda, ko so vrednosti že blizu najvišjim (v okolici vrha brez prehoda), pa se moramo osredotočiti na naslednji najvišji vrh. Pa si poglejmo pobliže:

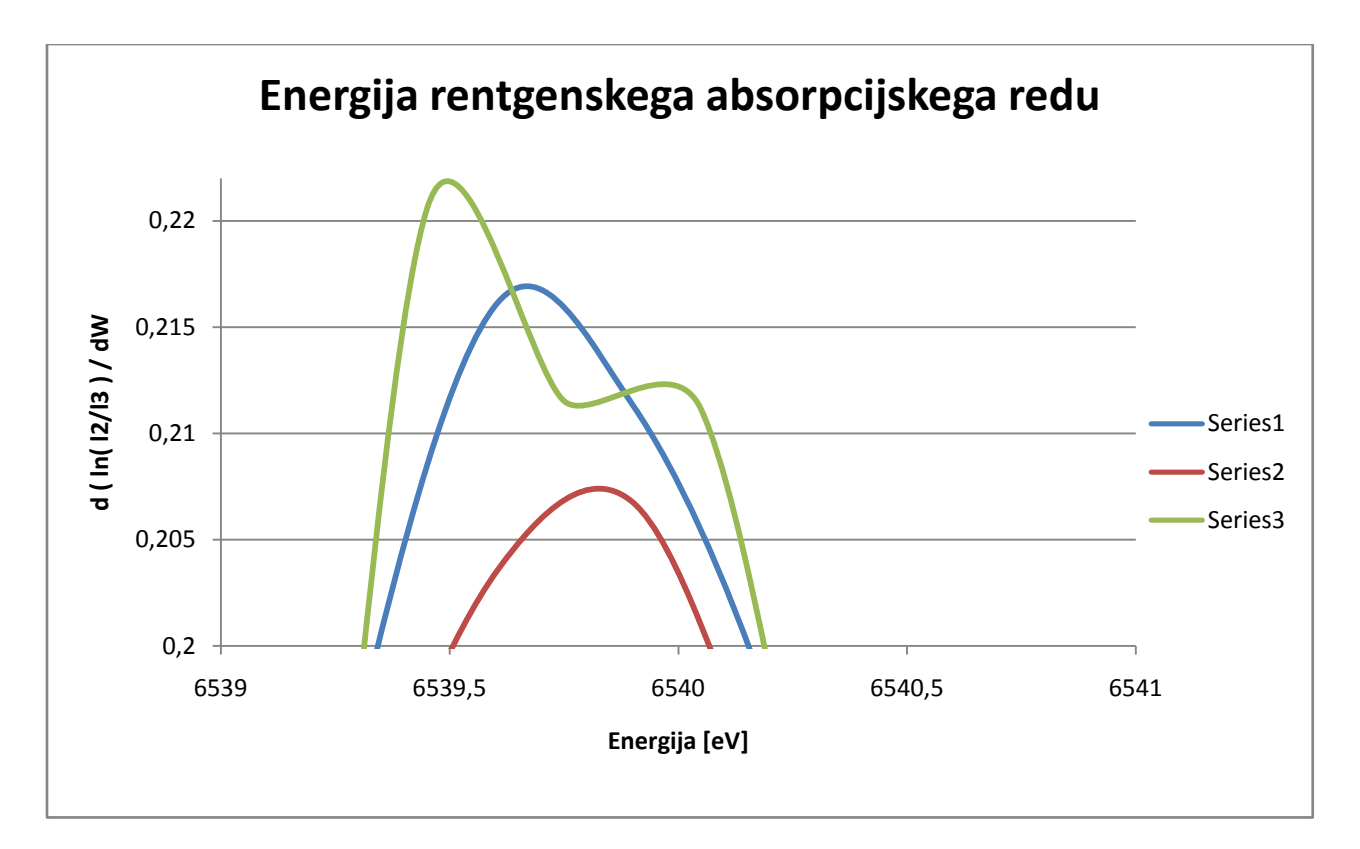

Vrh na glavnem prehodu je torej 6539,7 eV ± 0,5 eV.

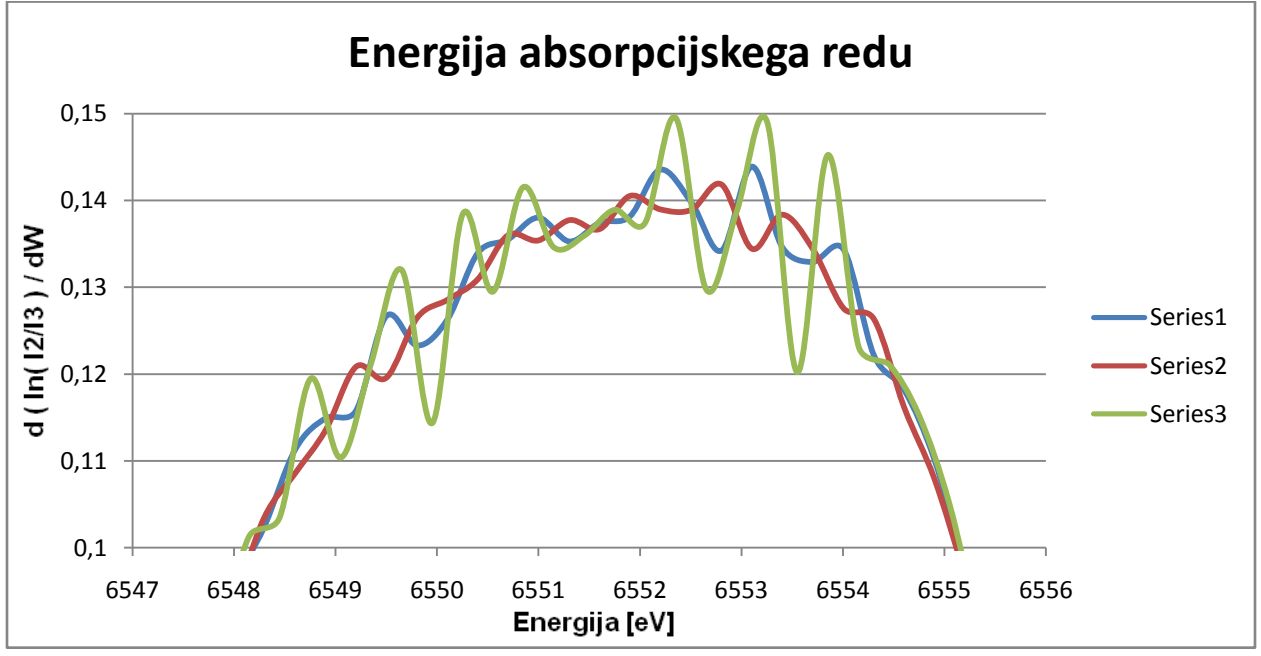

Energija rentgenskega absorpcijskega redu je 6552 eV ± 4 eV. Ta pa leži za glavnim prehodom.

## 3. Naloga

Pri tej nalogi je potrebno integrirati gostoto verjetnosti. Ker poskušamo pri integriranju biti kar se da »zvezni«, dodelimo vsakemu podatku svoj predalček velikosti 1. Vrednosti f(x) uredimo po velikosti od najmanjše do največje (to storimo v Excelu z ukazom Data->Sort, pri čemer je potrebno zajeti vse celice, ki so povezane med seboj). Sedaj integriramo verjetnosti in dobimo 1, 2, 3…

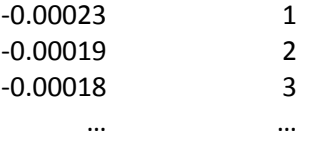

Sedaj narišemo graf. Na x-os nanašamo vrednosti f(x) na y-os pa 1, 2, 3…

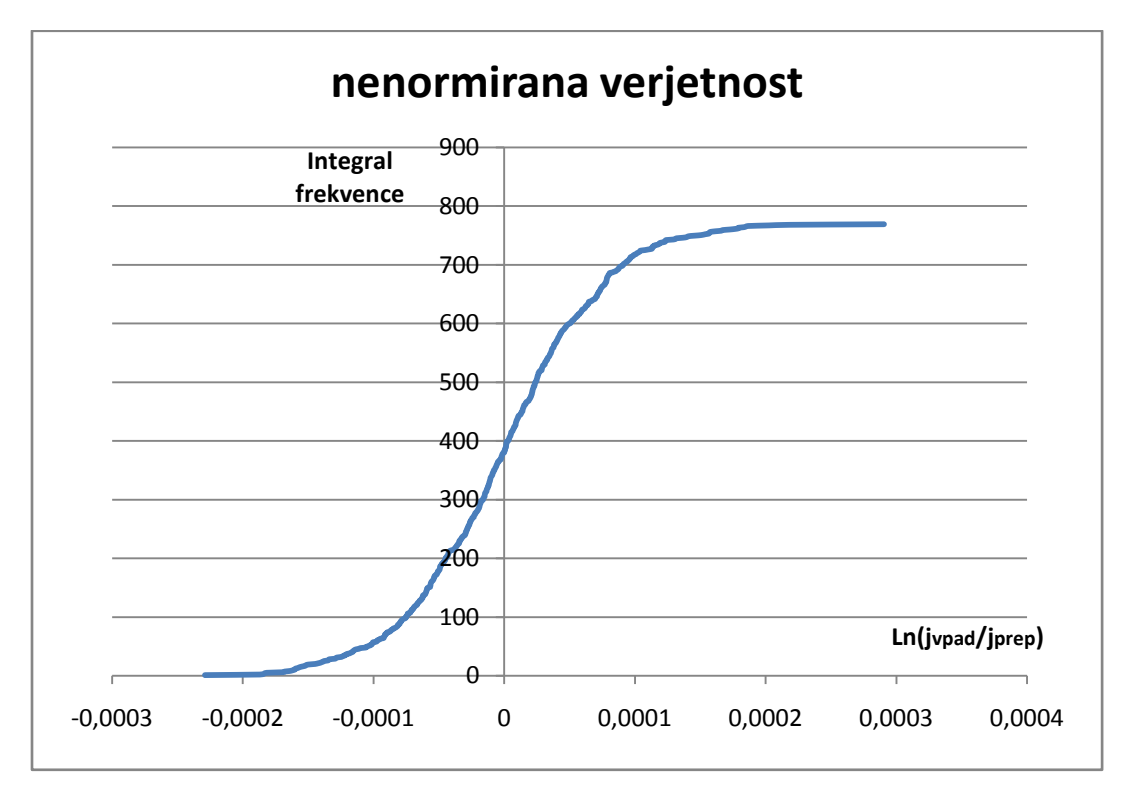

Vrednosti normiramo tako, da 1, 2, 3, … , n delimo z n:

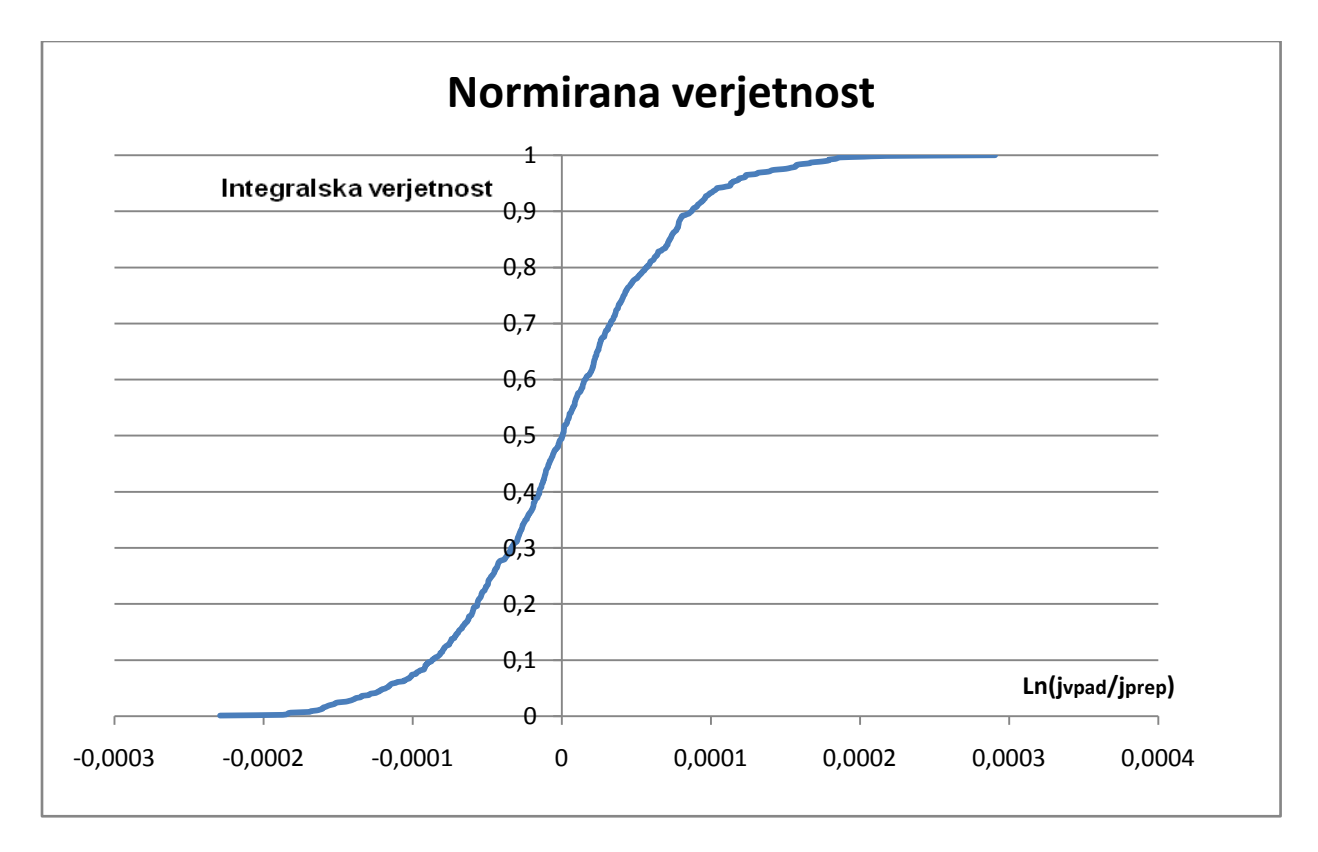

Pokažimo še, da vemo integrirati tudi samo funkcijo oz. graf ozadja:

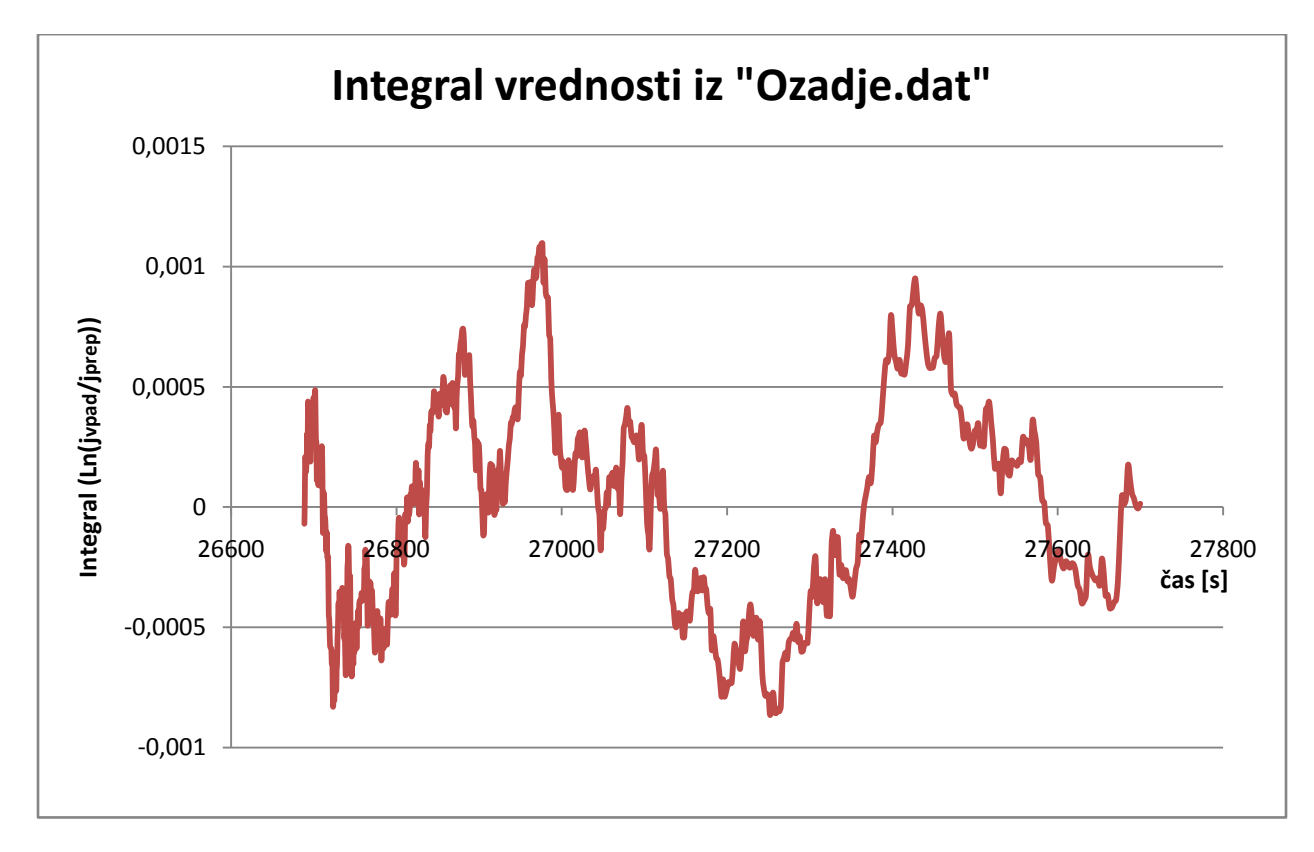

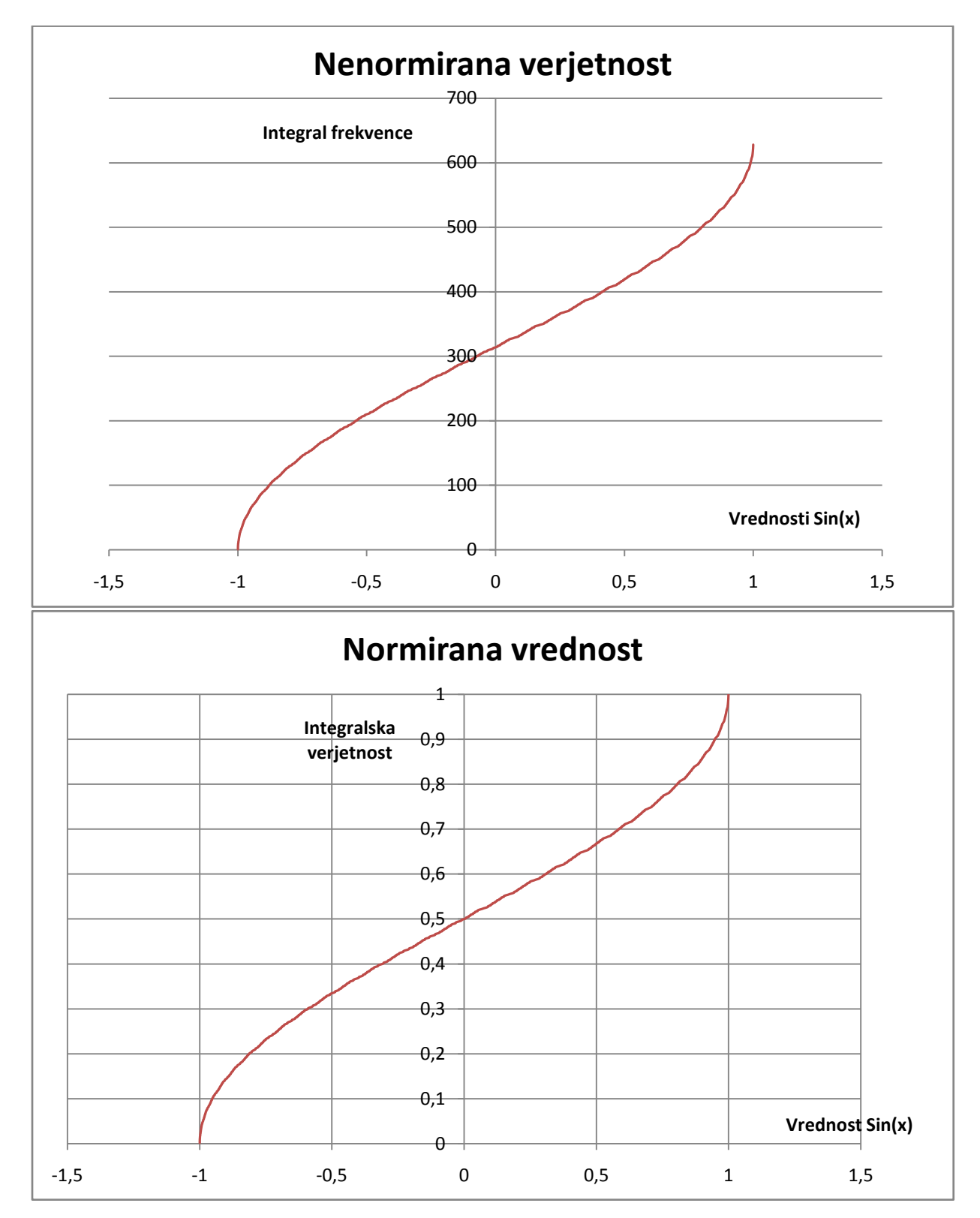

Sedaj pa še za sinus. Postopek je enak kot zgoraj:

Opazimo, da je graf podoben funkciji ArcSin (normirani). Zato preverimo ujemanje z njo:

$$
f(x) = \frac{ArcSin(x)}{\pi} + \frac{1}{2}
$$

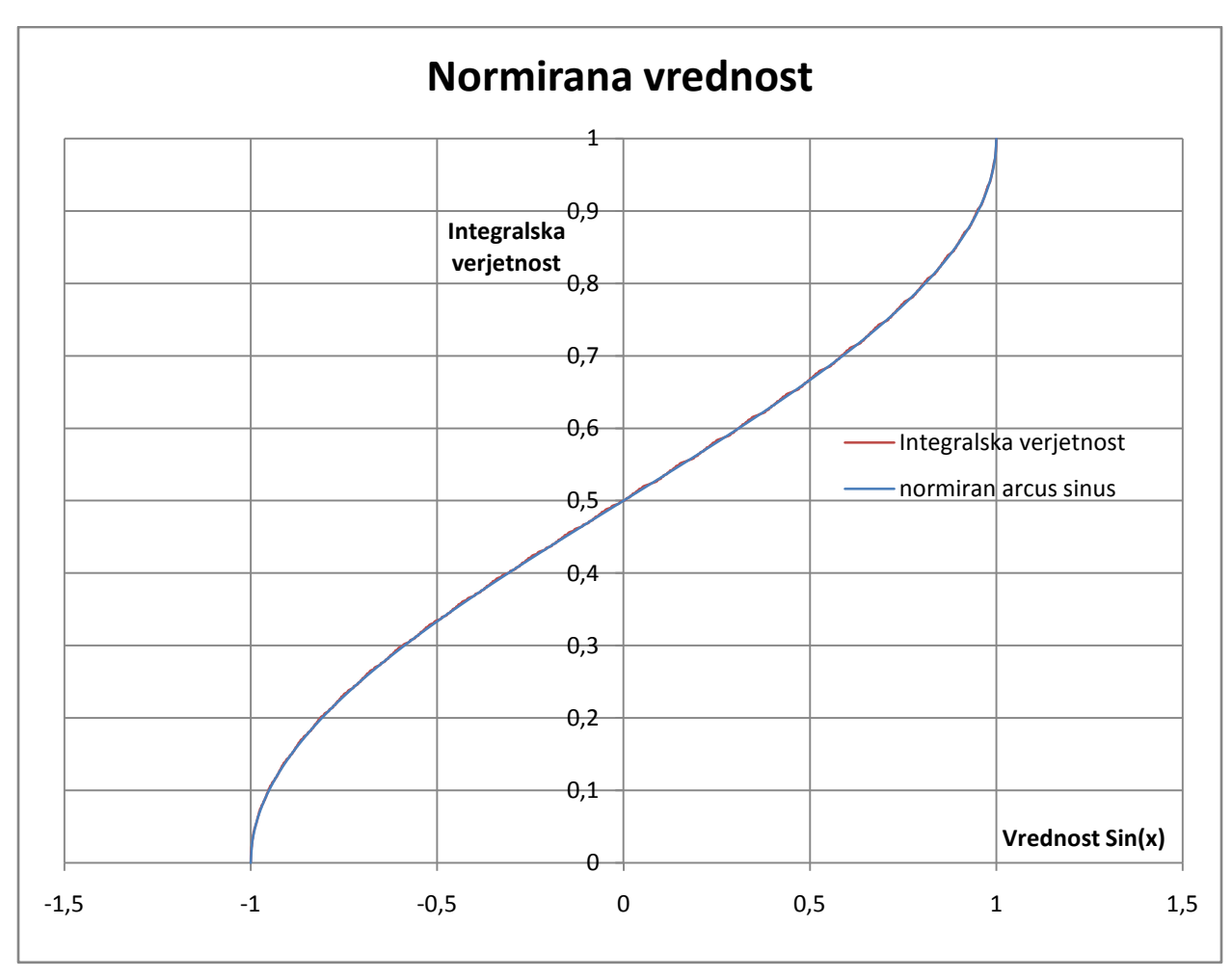

Na grafu opazimo krivuljo vijolične barve, kar nakazuje na to, da se modra in rdeča precej dobro prekrivata. Zatorej lahko sklepamo da je naša predpostavka pravilna:

$$
f(x) = \frac{ArcSin(x)}{\pi} + \frac{1}{2}
$$

Lep pozdrav